## **Wirtualna Uczelnia**

## **Wyświetlanie zleceń dydaktycznych dla opiekuna roku**

Na Państwa kontach w Wirtualnej Uczelni widoczne są zlecenia dydaktyczne na kolejny rok akademicki tj. 2022/2023.

Zgodnie z procedurą planowania dydaktyki w UMW **do dnia 15.06.2022 mają Państwo czas na stworzenie planów zajęć na cały rok akademicki (semestr zimowy i letni).**

## **Poniżej krótka instrukcja dotycząca wyświetlenia zleceń dydaktycznych**

Proszę o zalogowanie się na swoje konto w Wirtualnej Uczelni, login i hasło jak do poczty Uczelnianej.

**1.** Aby wyświetlić zlecenia dydaktyczne należy zalogować się do Wirtualnej Uczelni na swoje konto oraz przejść do zakładki **Raporty → Raporty indywidualne**:

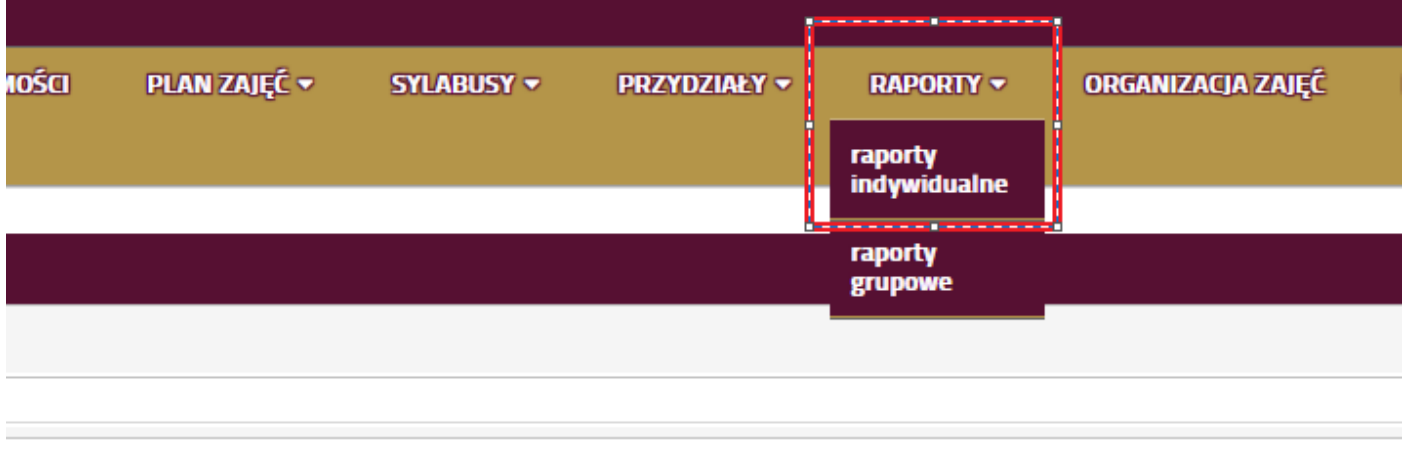

 $1 - 2z2$ 

**2.** Po wejściu w raporty indywidualne, po lewej stronie wyświetlą się dostępne raporty. Należy zaznaczyć raport dla następnego roku akademickiego.

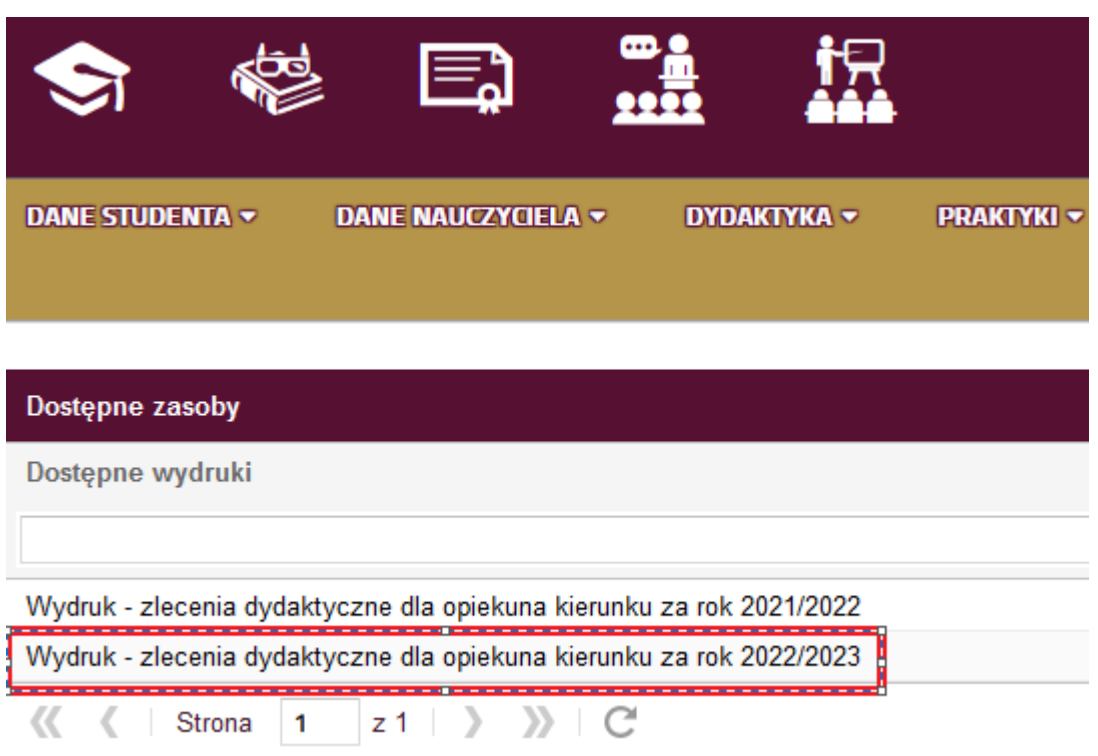

**3.** Po wybraniu odpowiedniego raportu, pod spodem pojawią się przyciski do generowania raportu. Proszę wybrać jeden z dostępnych przycisków – Generuj wydruk zleceń dla kierunku.

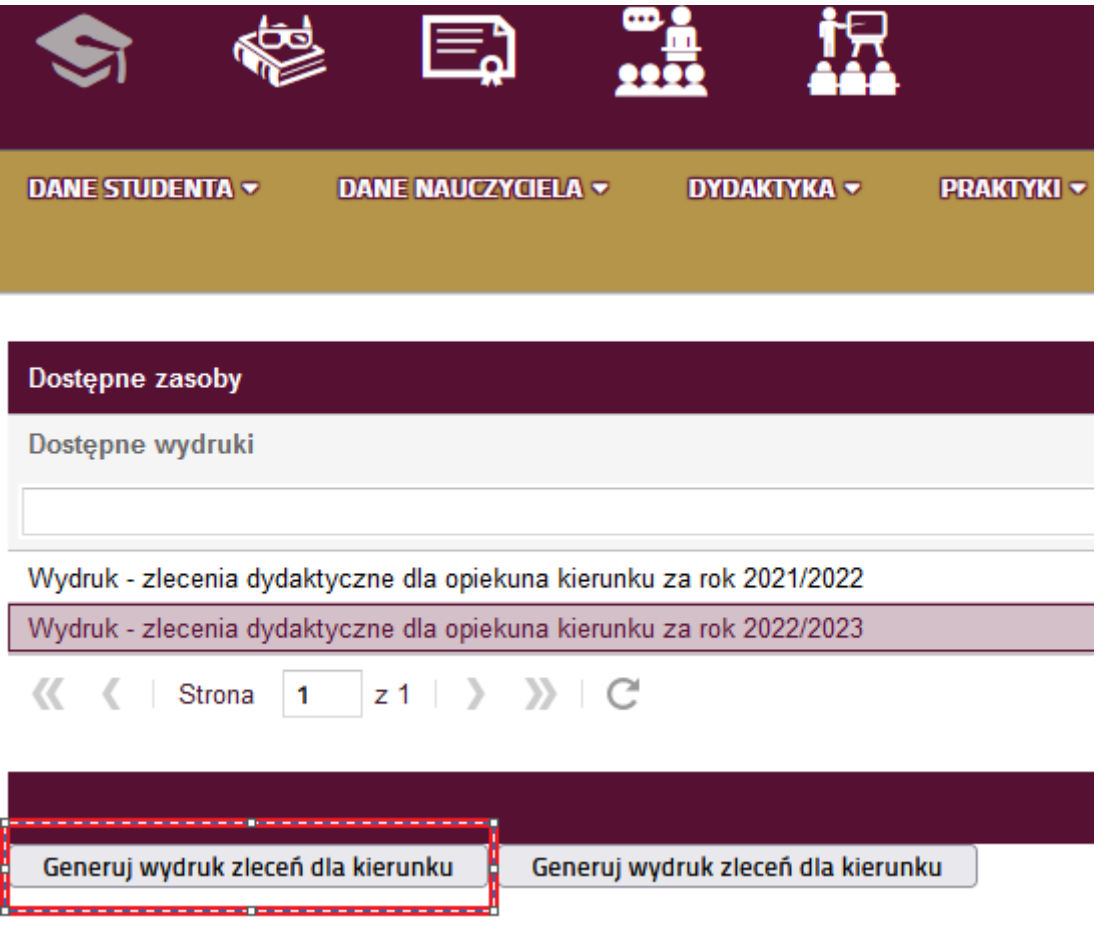

System wygeneruje zbiorczy wykaz zleceń w pdf dla kierunku i roku danego opiekuna na cały rok akademicki. Zlecenia zawiera wykaz wszystkich przedmiotów z danego kierunku i roku studiów wraz z jednostką, która otrzymała zlecenie na realizację przedmiotu.

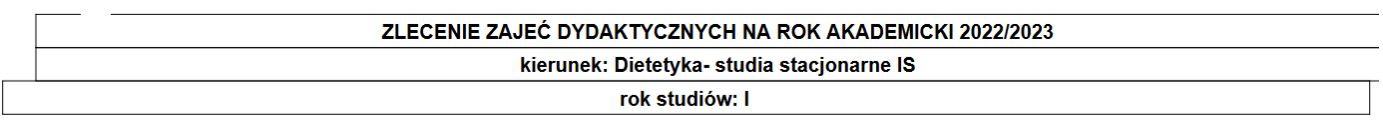

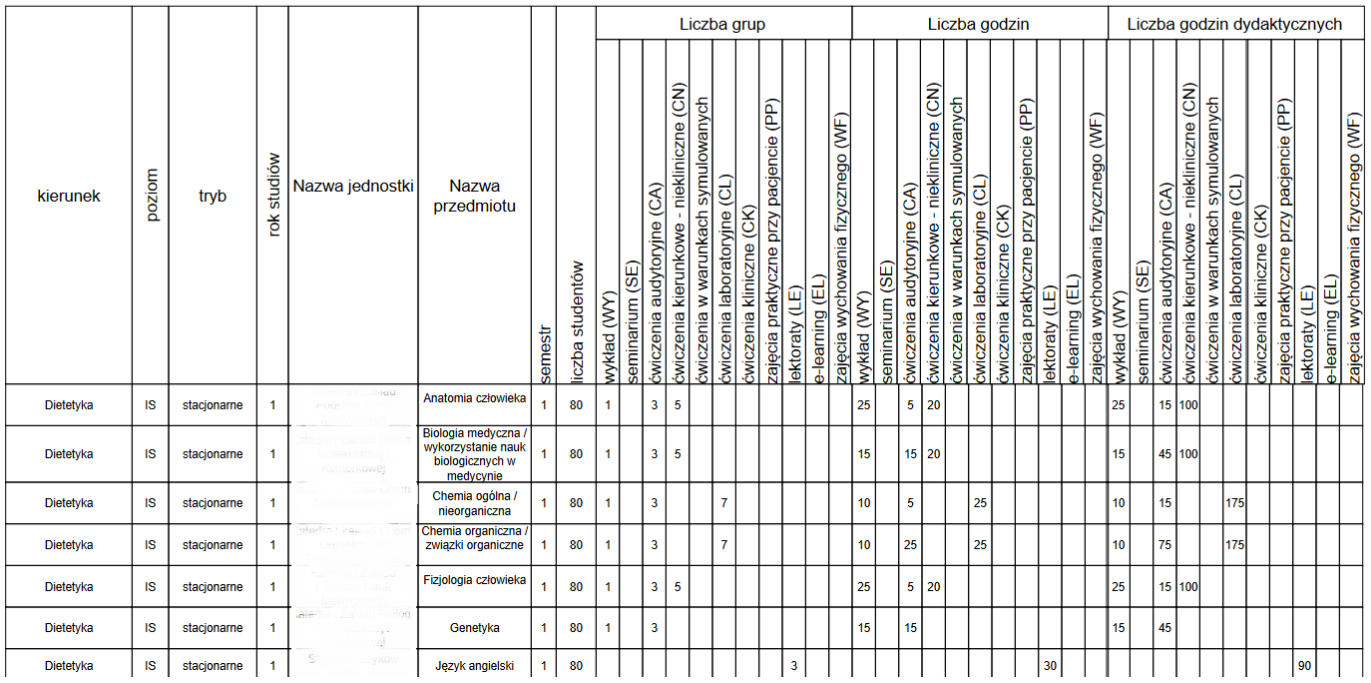

W przypadku jakichkolwiek niezgodności w zleceniach proszę o kontakt z odpowiednim Dziekanatem.

- WL **[zlecenia.wl@umed.wroc.pl -](mailto:zlecenia.wl@umed.wroc.pl)**
- WL-S **[zlecenia.wls@umed.wroc.pl](mailto:zlecenia.wls@umed.wroc.pl)**
- WNoZ **[zlecenia.wnoz@umed.wroc.pl](mailto:zlecenia.wnoz@umed.wroc.pl)**
- WF **[zlecenia.wf@umed.wroc.pl](mailto:zlecenia.wf@umed.wroc.pl)**